*Horizon 2020 PROGRAMME ICT-01-2014: Smart Cyber-Physical Systems*

*This project has received funding from the European Union's Horizon 2020 research and innovation programme under Grant Agreement No 643924*

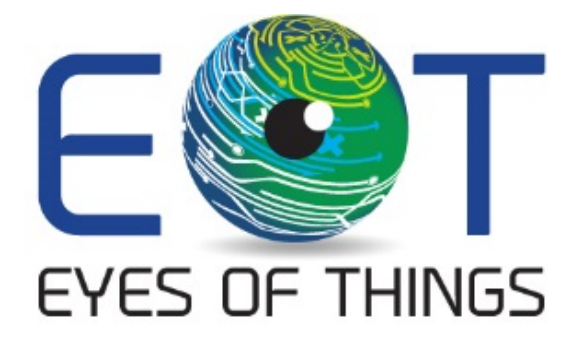

# **D3.5**

# **Test sets and results with Factor Form Board**

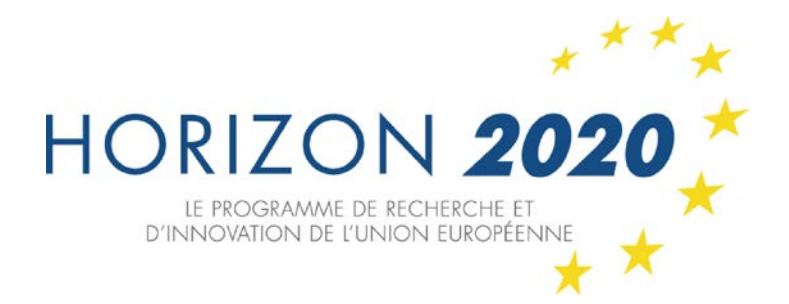

*Copyright © 2015 The EoT Consortium*

*The opinions of the authors expressed in this document do not necessarily reflect the official opinion of EOT partners or of the European Commission.*

*Page 1 of 40 25/9/2017*

# <span id="page-1-0"></span>**1. DOCUMENT INFORMATION**

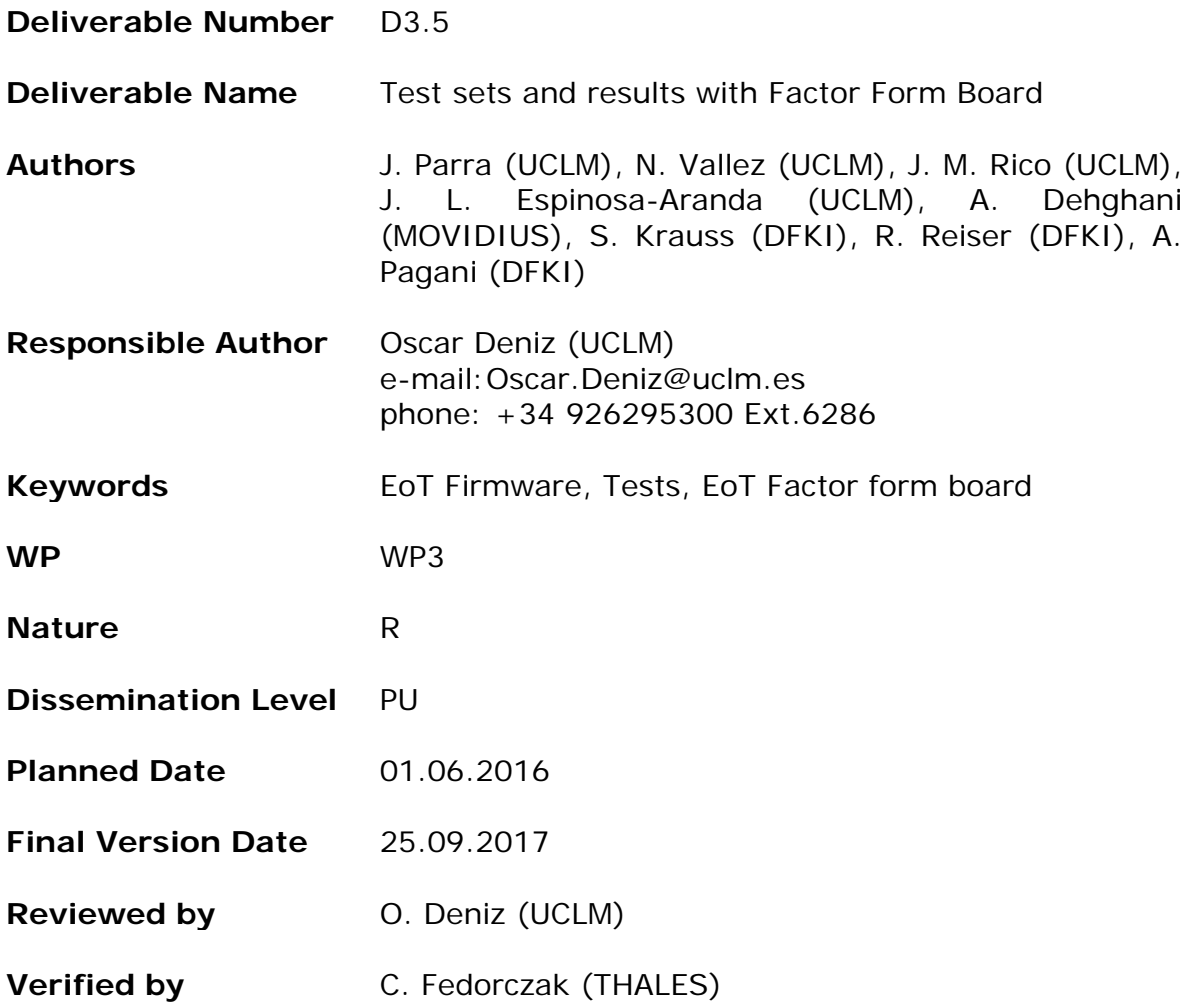

# <span id="page-2-0"></span>**2. DOCUMENT HISTORY**

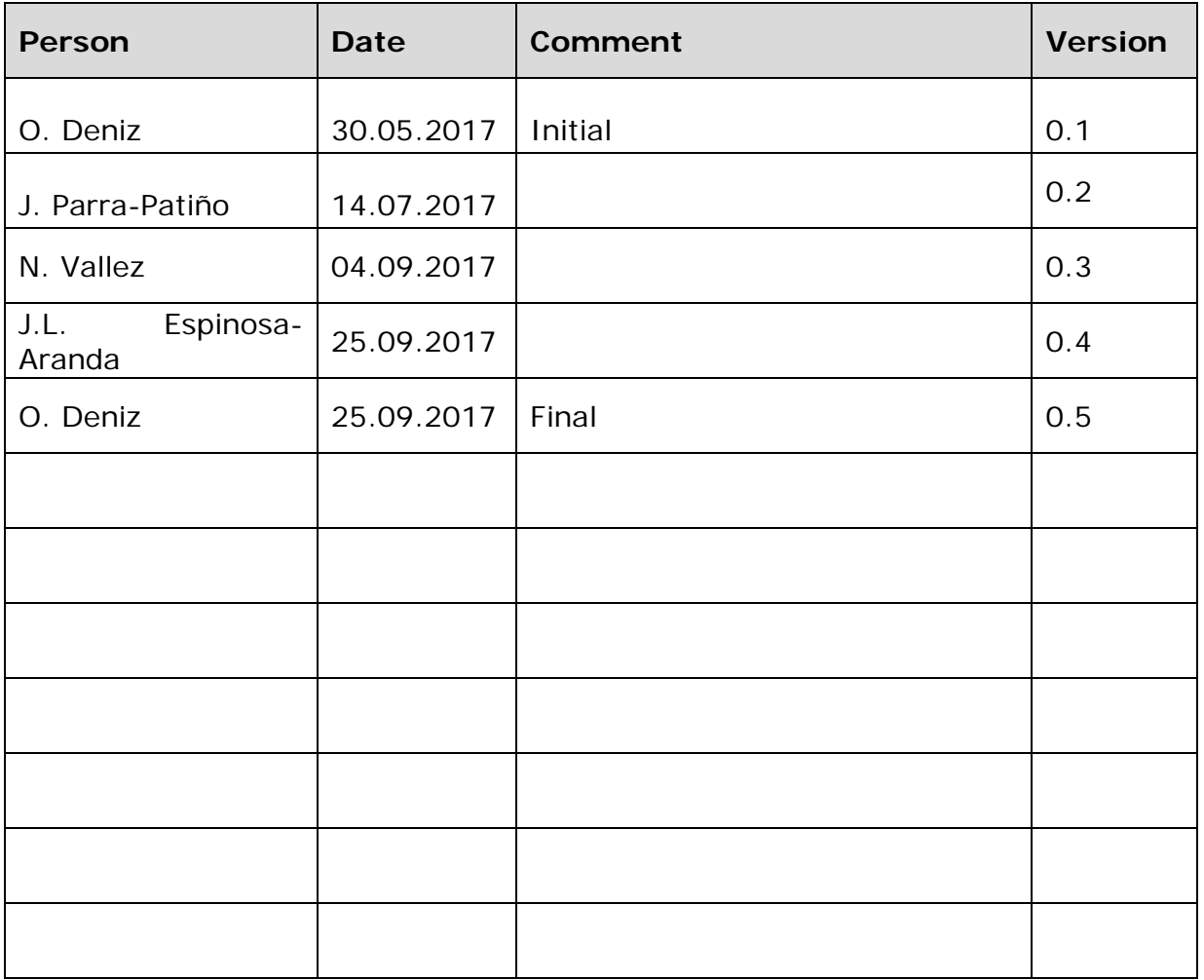

# <span id="page-3-0"></span>**3. ABSTRACT**

In this deliverable, we describe all software tests which we performed in the EoT factor form board (FFboard) so far. The tests were all conducted with revision R1 board. A R2 revision introducing minor changes and corrections is being manufactured at the time of writing. These tests are divided into: 1) Firmware tests, i.e. unit tests for the different modules developed as part of EoT's firmware and 2) Integration tests, i.e. non-unit tests that check that major modules can work together. All the tests passed satisfactorily.

# <span id="page-4-0"></span>**4. TABLE OF CONTENTS**

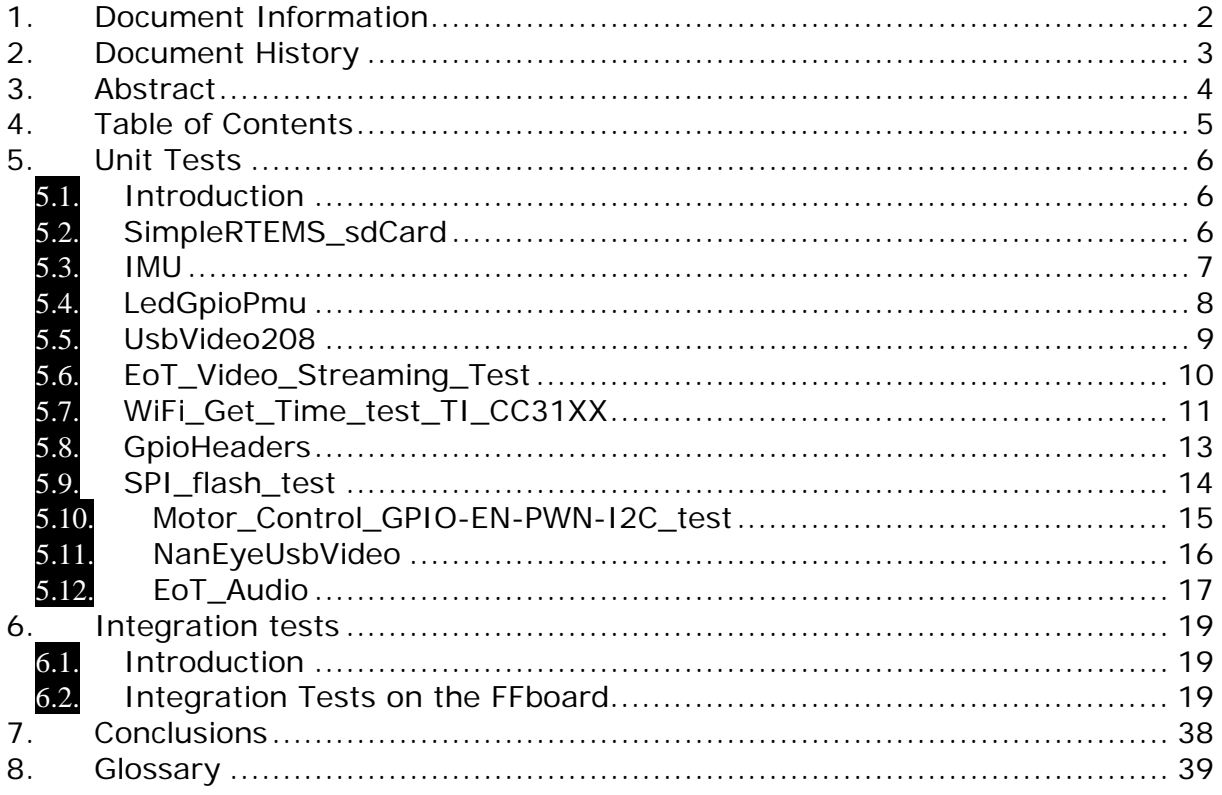

# <span id="page-5-0"></span>**5. UNIT TESTS**

# 5.1. **Introduction**

<span id="page-5-1"></span>In this section of the document, we describe the set of unit tests applied to the FFboard ('Form-Factor board'), see Figure below. Most of the tests were provided by Movidius and these check that low-level functionalities work as in the previously-used MV0182 and Rev1 board prototypes. All of the tests described in this deliverable passed on the FFBoard R1.

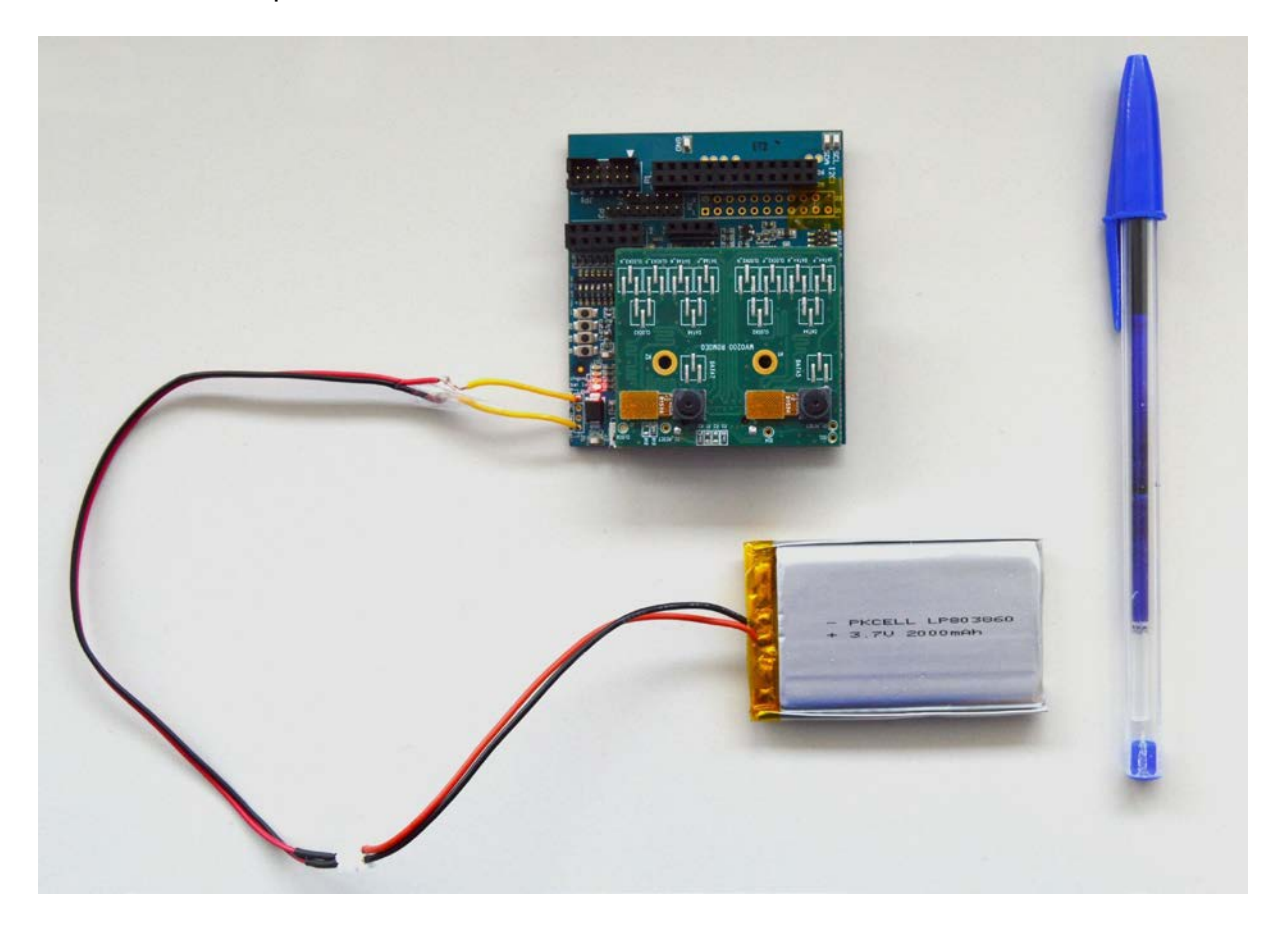

# <span id="page-5-2"></span>5.2. **SimpleRTEMS\_sdCard**

# **5.2.1. Software description**

The example initializes the SDIO Driver in Posix\_Init and then creates and starts a thread that mounts a filesystem, creates a file, writes 5 MB data to the file, synchronizes, reads back 5 MB, verifies data, and finally unmounts the filesystem.

# **5.2.2. Hardware requirements**

SDHC Cards - V2.0 onwards (High Speed supported). Cards must be formatted FAT32, maximum 32K Clusters for maximum performance.

# **5.2.3. Expected output**

The results consist in several printf seen using the debugger.

UART: UART: RTEMS POSIX Started UART: UART: osBoard0231Initialise 0 UART: UART: Sdio driver initialising UART: UART: OsDrvSdioInit sc RTEMS\_SUCCESSFUL UART: UART: rtems bdpart register from disk sc RTEMS SUCCESSFUL UART: UART: Mounting File System RTEMS\_SUCCESSFUL UART: UART: Thread 1 created UART: UART: Creating file /mnt/sdcard/myfile UART: UART: Writing 5242880 bytes to file UART: UART: Perform fsync UART: UART: Closing file UART: UART: Opening file /mnt/sdcard/myfile UART: UART: Read 5242880 characters UART: UART: Verifying data... UART: UART: Card successfully unmounted UART:

#### <span id="page-6-0"></span>5.3. **IMU**

#### **5.3.1. Software description**

It tests IMU functionality. By rotating the board in X and Y direction, the IMU values printed on screen will be changed.

This example reads the IMU measurements (accelerometer, gyroscope, magnetometer) and outputs them to the serial terminal. Note that these are raw, uncorrected IMU measurements

# **5.3.2. Expected output**

The results consist in several printf seen using the debugger.

UART: I2C test result=0 => IMU I2C SUCCES!

```
UART:
UART: Thread camera created
UART: -------- ACC ---------
UART: X angle in degrees: 108.000000
UART: Y angle in degrees: 88.000000
UART: -------- GYRO ---------
UART: X angle in degrees: 27.000000
UART: Y angle in degrees: 60.000000
UART: -------- MAG ---------
UART: X angle in degrees: 37.000000
UART: Y angle in degrees: 39.000000
UART: -------- ACC ---------
UART: X angle in degrees: 108.000000
UART: Y angle in degrees: 89.000000
UART: -------- GYRO ---------
UART: X angle in degrees: 23.000000
UART: Y angle in degrees: 29.000000
UART: -------- MAG ---------
UART: X angle in degrees: 30.000000
UART: Y angle in degrees: 32.000000
```
# <span id="page-7-0"></span>5.4. **LedGpioPmu**

## **5.4.1. Software description**

It tests basic functionality of the RC5T619 PMU.

The test consists of three parts:

- 1. Set 'chging' and 'bat lvl' LEDs as follows: all LEDs off, LED 1 Hz flicker, LED 4 Hz flicker, all LEDs on, all LEDs off.
- 2. Repeatedly read the values of DIP switches 1 and 2.
- 3. Read all and set some of the DCDC and LDO output voltages of the PMU.

#### **5.4.2. Expected output**

The debug console should show the following messages:

```
UART: Clocks started.
UART: About to init board...
UART: In boardI2CInit
UART: Initialising PMU
UART: Initialising GPIO
UART: Board: MV0231 Revision: R1M0E0
UART: Board Mv0231 initialized, revision = R1M0E0
UART: Begin Tests
UART:
UART:
UART:
UART: ---------- LED and GPIO setting tests ----------
UART:
UART: All LEDs off
UART:
UART: LED 1 Hz flicker
```

```
H2020-643924-EoT
```
UART: UART: LED 4 Hz flicker UART: UART: LED on UART: UART: All LEDs off UART: UART: UART: UART: ---------- GPIO reading tests ---------- UART: UART: GPIO 2: 0 UART: GPIO 4: 0 UART: UART: GPIO 2: 0 UART: GPIO 4: 0 UART: UART: GPIO 2: 0<br>UART: GPIO 4: 1 ---- (DIP 1 toggled) UART: UART: GPIO 2: 0 UART: GPIO 4: 0 UART: UART: GPIO 2: 0 UART: GPIO 4: 0 UART: UART: UART: UART: ---------- DCDC and LDO getting and setting tests ----------UART: UART: DCDC1 voltage is 0.900000 UART: DCDC2 voltage is 0.900000 UART: DCDC3 voltage is 3.300000 UART: DCDC4 voltage is 1.850000 UART: DCDC5 voltage is 1.200000 UART: DCDC3 voltage is 3.300000 UART: LDO1 voltage is 3.300000 UART: LDO2 voltage is 2.800000 UART: LDO3 voltage is 3.300000 UART: LDO4 voltage is 3.300000 UART: LDO5 voltage is 1.200000 UART: LDO6 voltage is 1.800000 UART: LDO7 voltage is 1.800000 UART: LDO8 voltage is 1.200000 UART: LDO9 voltage is 1.800000 UART: LDO10 voltage is 1.800000

# <span id="page-8-0"></span>5.5. **UsbVideo208**

# **5.5.1. Software description**

This test streams data from the imx208 camera through the USB bus.

This application uses the Leon code and a SIPP pipeline running on shaves. Basically, these are the few steps made during the application:

- 1. Start the USB DataPump on LeonOS.
- 2. General configurations of the board (internal clocks, external clock generator for sensors, GPIOs, ...).
- 3. Configure the camera sensors and the in chip datapath (MIPI, SIPP).

#### **5.5.2. Hardware requirements**

The FFboard and an USB cable connection from it to a PC host. The application works with both USB 3 and USB 2 hosts.

#### **5.5.3. Expected output**

The results consist in several printf seen using the debugger and a video stream that can be seen in a PC.

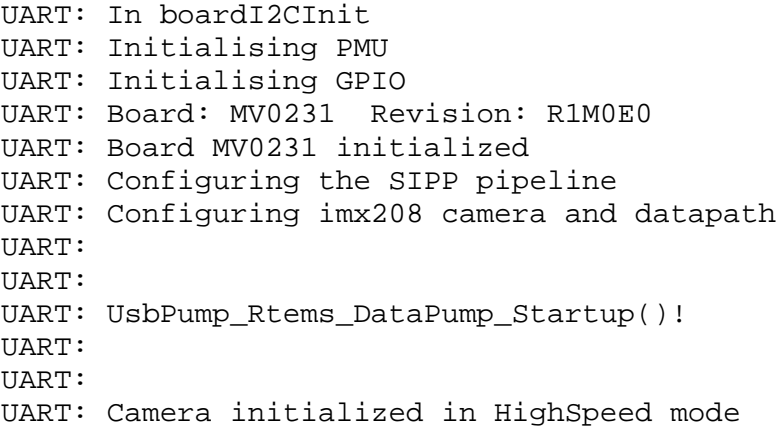

The displayed video will have a resolution of 1920 x 1080. When the application starts, the PC host should identify the camera and the USB device speed, displaying one of the following message:

UART: Camera initialized in SuperSpeed mode for SuperSpeed UART: Camera initialized in HighSpeed mode for HighSpeed

Depending on the USB speed the framerate of the video is different: 60fps for SuperSpeed and around 11fps for High Speed.

The video streaming can be captured using a stream capture application. Example of stream viewers:

- Windows: amcap, vlc, skype
- Linux: cheese, guvcview, xawtv, skype, vlc

<span id="page-9-0"></span>5.6. **EoT\_Video\_Streaming\_Test**

#### **5.6.1. Software description**

This application uses the Leon code and a SIPP pipeline running on shaves. Basically, these are the few steps made during the application:

- 1. Configure the WiFi module in AP mode.
- 2. General configurations of the board (internal clocks, external clock generator for sensors, GPIOs, …).
- 3. Configure the camera sensors and the in chip datapath (CIF, SIPP).

#### **5.6.2. Hardware requirements**

The EoT FFboard and a WiFi enabled device running an RTSP player.

## **5.6.3. Expected output**

The results consist in several printf seen using the debugger and video stream that can be seen in every device with an RTSP player.

UART: In boardI2CInit UART: Initialising PMU UART: Initialising GPIO UART: Board: MV0231 Revision: R1M0E0 UART: Board MV0231 initialized, revision = 256 UART: UART: Getting started with WLAN access-point application - Version 1.2.0 \*\*\*\*\*\*\*\*\*\*\*\*\*\*\*\*\*\*\*\*\*\*\*\*\*\*\*\*\*\*\*\*\*\*\*\*\*\*\*\*\*\*\*\*\*\*\*\*\*\*\*\*\*\*\*\*\*\*\*\*\*\*\*\*\*\*\*\* \*\*\*\*\*\*\*\*\*\*\* Device is configured in default state Device started as Access Point Waiting for clients to connect...! Client connected to the device Pinging...! Device and the station are successfully connected Configuring camera and datapath<br>UART: Start VLC in client and connect to rtsp://192.168.1.1:8554/mjpeg/1 UART: Message Received: UART: OPTIONS rtsp://192.168.1.1:8554/mjpeg/1 RTSP/1.0 UART: CSeq: 1 UART: User-Agent: Lavf55.44.100 UART: UART: UART: UART: Message Send: UART: RTSP/1.0 200 OK UART: CSeq: 1 UART: Public: DESCRIBE, SETUP, TEARDOWN, PLAY, PAUSE

<span id="page-10-0"></span>5.7. **WiFi\_Get\_Time\_test\_TI\_CC31XX**

# **5.7.1. Software description**

This test connects the WiFi module to a local WiFi access point and acquires the current time from a time server over HTTP.

The WiFi access point SSID and password must be specified by the user (common/wifi\_defaults.h).

This application does, only using the Leon code, the following tasks:

- 1. The Clock Power reset module is initialized.
- 2. The DDR is also initialized.
- 3. The L2 Cache must be invalidated.
- 4. On this step, the setup is complete. The desired message can now be printed.
- 5. Time is acquired from remote time server and printed to the standard output.
- 6. Programme repeats.

#### **5.7.2. Expected output**

The results consist in several printf seen using the debugger.

```
UART:
UART: --------- Initialise Board ----------
UART:
UART: In boardI2CInit
UART: Initialising PMU
UART: Initialising GPIO
UART: Board: MV0231 Revision: R1M0E0
UART: Board Mv0231 initialized, revision = R1M0E0
UART:
UART: --------- End of Board Init ----------
UART:
UART:
UART: BEGIN
UART:
UART:
Get time application - Version 1.2.0
********************************************************************
***********
Configuring simplelink to default state
UART: In AP mode, waiting...
UART: About to switch to station mode
UART: sl wlan set mode
UART: Get device version info
UART: All profiles removed
UART: Device is configured in default state
Device started as STATION
Connection established w/ AP and IP is acquired
UART:
UART: Server 0.in.pool.ntp.org has responded with time information
UART:
UART: Mon Apr 4 2017 16:26:48
UART:
```
## <span id="page-12-0"></span>5.8. **GpioHeaders**

#### **5.8.1. Software description**

It tests GPIO pins. GPIO pins are available on headers P1 and P2.

GPIOs on  $P1 =$ {54,68,75,67,01,66,02,65,03,58,45,46,13,12}; Pins on header  $P1 =$ {04,06,08,10,11,12,13,14,15,16,21,23,24,26};

GPIOs on  $P2 =$ {33,74,04,47,05,48,06,49,35,50,36,51,37,52,38,43,39,42,40,41,56,53}; Pins on header  $P2 =$ {01,02,03,04,05,06,07,08,09,10,11,12,13,14,15,16,17,18,19,20,21,22};

## **5.8.2. Expected output**

Pin values should be checked with a multimeter (expect 1.8 I/O voltage when pin is toggled on).

```
Clocks started.
UART: ------ Board Init------
UART: In boardI2CInit
UART: Initialising PMU
UART: Initialising GPIO
UART: Board: MV0231 Revision: R1M0E0
UART: Board Mv0231 initialized, revision = R1M0E0
UART: ------ Board Init Complete------
UART: ------ Board Edge Header GPIO Test ------
UART:
UART:
UART: P1
UART:
UART: toggling header P1 pin 4 (GPIO_54)...
UART: toggling header P1 pin 6 (GPIO_68)...
UART: toggling header P1 pin 8 (GPIO 75)...
UART: toggling header P1 pin 10 (GPIO 67)...
UART: toggling header P1 pin 11 (GPIO_1)...
UART: toggling header P1 pin 12 (GPIO_66)...
UART: toggling header P1 pin 13 (GPIO 2)...
UART: toggling header P1 pin 14 (GPIO_65)...
UART: toggling header P1 pin 15 (GPIO_3)...
UART: toggling header P1 pin 16 (GPIO 58)...
UART: toggling header P1 pin 21 (GPIO_45)...
UART: toggling header P1 pin 23 (GPIO 46)...
UART: toggling header P1 pin 24 (GPIO_13)...
UART: toggling header P1 pin 26 (GPIO_12)...
UART:
UART:
UART: P2
UART:
```

```
UART: toggling header P2 pin 1 (GPIO_33)...
UART: toggling header P2 pin 2 (GPIO_74)...
UART: toggling header P2 pin 3 (GPIO 4)...
UART: toggling header P2 pin 4 (GPIO 47)...
UART: toggling header P2 pin 5 (GPIO_5)...
UART: toggling header P2 pin 6 (GPIO_48)...
UART: toggling header P2 pin 7 (GPIO 6)...
UART: toggling header P2 pin 8 (GPIO_49)...
UART: toggling header P2 pin 9 (GPIO_35)...
UART: toggling header P2 pin 10 (GPIO_50)...
UART: toggling header P2 pin 11 (GPIO 36)...
UART: toggling header P2 pin 12 (GPIO_51)...
UART: toggling header P2 pin 13 (GPIO_37)...
UART: toggling header P2 pin 14 (GPIO_52)...
UART: toggling header P2 pin 15 (GPIO_38)...
UART: toggling header P2 pin 16 (GPIO 43)...
UART: toggling header P2 pin 17 (GPIO 39)...
UART: toggling header P2 pin 18 (GPIO 42)...
UART: toggling header P2 pin 19 (GPIO_40)...
UART: toggling header P2 pin 20 (GPIO 41)...
UART: toggling header P2 pin 21 (GPIO_56)...
UART: toggling header P2 pin 22 (GPIO_53)...
UART: ------ End of Test ------
```
# <span id="page-13-0"></span>5.9. **SPI\_flash\_test**

#### **5.9.1. Software description**

This application flashes a program (PM LEDs blink), runs it and then erases it. In particular, it causes that "chging" and "bat lvl" LEDs starts blinking at 1 Hz.

#### **5.9.2. Expected output**

During the flash process, you will see these messages:

```
UART: Flash Utility Version:02.10
UART: Flash programmer for Myriad2 ... using SPI1_SS77<br>UART: <spiJEDEC RDID> MFGID=0x20 MTYPE=0xBB MCAPACIT
        UART: <spiJEDEC_RDID> MFGID=0x20 MTYPE=0xBB MCAPACITY=0x17
UART: Initializing N25Q_SingleDie SPI Flash chip
UART: Analyzing image to write...0xFD20 0x7832414D
UART: format=MVCMD len=65056 (0xFE20)
UART: Partially erasing chip...
UART: Done partially erasing chip. (0x00000000 len 65536 bytes)
UART: Image seems ok; 254 pages to program; target_addr=0x000000
UART: 
WvWvWvWvWvWvWvWvWvWvWvWvWvWvWvWvWvWvWvWvWvWvWvWvWvWvWvWvWvWvWvWv
UART: 
WvWvWvWvWvWvWvWvWvWvWvWvWvWvWvWvWvWvWvWvWvWvWvWvWvWvWvWvWvWvWvWv
UART: 
WvWvWvWvWvWvWvWvWvWvWvWvWvWvWvWvWvWvWvWvWvWvWvWvWvWvWvWvWvWvWvWv
UART: 
WvWvWvWvWvWvWvWvWvWvWvWvWvWvWvWvWvWvWvWvWvWvWvWvWvWvWvWvWvWvWvWv
```
UART: WvWvWvWvWvWvWvWvWvWvWvWvWvWvWvWvWvWvWvWvWvWvWvWvWvWvWvWvWvWvWvWv UART: WvWvWvWvWvWvWvWvWvWvWvWvWvWvWvWvWvWvWvWvWvWvWvWvWvWvWvWvWvWvWvWv UART: WvWvWvWvWvWvWvWvWvWvWvWvWvWvWvWvWvWvWvWvWvWvWvWvWvWvWvWvWvWvWvWv UART: WvWvWvWvWvWvWvWvWvWvWvWvWvWvWvWvWvWvWvWvWvWvWvWvWvWvWvWvWvWv UART: Image CRC32 (64800 bytes): 0x30E64C2D UART: Readback entire image from Flash as final check... UART: RRRRRRRRRRRRRRRRRRRRRRRRRRRRRRRRRRRRRRRRRRRRRRRRRRRRRRRRRRRRRRRR  $ITAPT:$ RRRRRRRRRRRRRRRRRRRRRRRRRRRRRRRRRRRRRRRRRRRRRRRRRRRRRRRRRRRRRRRR UART: RRRRRRRRRRRRRRRRRRRRRRRRRRRRRRRRRRRRRRRRRRRRRRRRRRRRRRRRRRRRRRRR UART: RRRRRRRRRRRRRRRRRRRRRRRRRRRRRRRRRRRRRRRRRRRRRRRRRRRRRRRRRRRRRR UART: UART: Readback Image CRC Matches Expected (64800 bytes): 0x30E64C2D UART: Image programmed successfully..... Exiting. Running the app: After the flash, if you power off and then on the board, "PmicLedBlink" application is run automatically (LEDs blink one after another). Erasing the Flash: You will see the following messages:

UART: Flash Utility Version:02.10 UART: Flash programmer for Myriad2 ... using SPI1\_SS77 UART: <spiJEDEC\_RDID> MFGID=0x20 MTYPE=0xBB MCAPACITY=0x17 UART: Initializing N25Q\_SingleDie SPI Flash chip UART: Analyzing image to write...0x0 0x69A608 UART: Just full erase chip ... UART: Erasing full chip... UART: Done erasing full chip.

<span id="page-14-0"></span>5.10. **Motor\_Control\_GPIO-EN-PWN-I2C\_test**

# **5.10.1. Software description**

Simulation of motor control by an Arduino board.

This application performs tests on the GPIO and I2C pins used for robot control. The Arduino board simulates the presence of a motor and processes the data from the Myriad level-shifted interface (5V in this case) and shows the results on a serial port.

At the end of the GPIO and I2C tests, the user will be informed if the tests passed or failed.

#### **5.10.2. Hardware requirements**

Arduino Uno board and a serial terminal (e.g. Arduino IDE).

#### **5.10.3. Expected output**

The testing will be repeated indefinitely until the user exits the application.

UART: ------ Motor control test app ------ UART: Please connect the arduino board via USB and open a serial terminal UART: with the following settings: 9600 baud, 8 bits, parity: none, 1 stop UART: UART: START: GPIO TEST UART: Test status should be verified on the Arduino board UART: Toggling pin status ... UART: Toggling pin status ... UART: Toggling pin status ... UART: END: GPIO TEST UART: UART: START: I2C TEST UART: Writing on the Arduino board ... UART: DONE! UART: Reading from the Arduino board ... UART: DONE! UART: \*\*\*\*\*\*\*\*\* PASSED \*\*\*\*\*\*\*\*\* UART: END: I2C TEST UART:

Expected output on the Arduino

==================

The Arduino will wait for any board to be connected and start the testing indefinitely.

-------------- Motor control test app --------------- START: GPIO TEST \*\*\*\*\*\*\*\*\*\*\*\*\*\*\* PASSED \*\*\*\*\*\*\*\*\*\*\*\*\*\*\* END: GPIO TEST START: I2C TEST Sent OK to master END: I2C TEST!

# <span id="page-15-0"></span>5.11. **NanEyeUsbVideo**

#### **5.11.1. Software description**

It sends the stream data from the NanEye2D camera over USB bus. The NanEye2D sensor is interfaced to the Myriad2 via CIF.

This application uses the Leon code and a SIPP pipeline running on shaves. Basically, these are the few steps made during the application:

1. Start the USB DataPump on LeonOS.

- 2. General configurations of the board (internal clocks, external clock generator for sensors, GPIOs, …).
- 3. Configure the camera sensors and the in chip datapath (CIF, SIPP).

#### **5.11.2. Hardware requirements**

An USB cable connection from the FFboard to a PC host (the application works with both USB 3 and USB 2 hosts) and a NanEye2D image sensor.

#### **5.11.3. Expected output**

```
UART: In boardI2CInit
UART: Initialising PMU
UART: Initialising GPIO
UART: Board: MV0231 Revision: R1M0E0
UART: Board MV0231 initialized, revision = 256
UART: Configuring the SIPP pipeline
UART: Configuring NanEye camera and datapath
UART: Result of MachRead(): 0
UART: MachXO3 firmware revision: 0x7
UART: Mach CTRL0 register setting: 0x8
UART: Result of MachRead(): 0
UART: Result of MachRead(): 0
UART:
ITARYT:
UART: UsbPump Rtems DataPump Startup()!
UART:
UART:
UART: Camera initialized in HighSpeed mode
UART:
UART: USB config complete.
UART: #frames: 46
UART: #frames: 96
UART: #frames: 146
UART: #frames: 196
UART: #frames: 246
UART: #frames: 296
```
The framerate of the video is  $\sim$  22fps.

The video streaming can be captured using a stream capture application. Example of stream viewers:

- Windows: amcap, ylc, skype
- Linux: cheese, quvcview, xawty, skype, vlc

#### <span id="page-16-0"></span>5.12. **EoT\_Audio**

#### **5.12.1. Software description**

This test verifies operation of the audio codec, as well as the 3.5mm headphone jack interface (stereo audio out, mono microphone in).

A 4-pin headphone jack, wired in the CTIA format, should be attached to the audio header.

The test plays 30s of a stereo wav file (which must be copied from assets/audioExample.wav and written to the SD card).

Next, the test records 10s of audio from the mic input and writes it to the SD card. Finally, the recording is played back in mono format over the headphone jack audio out.

## **5.12.2. Expected output**

UART: UART: osBoard0231Initialise 0 UART: AudioPlay() returning 1 UART: playing... UART: audio stopped at position 2.000000, moving on... UART: recording... UART: playing...

# <span id="page-18-0"></span>**6. INTEGRATION TESTS**

# <span id="page-18-1"></span>6.1. **Introduction**

In this section, we describe the integration tests, i.e. non-unit tests that ensure that major modules can work together. The core software module in EoT is 'Control mode' (also known as 'Pulga'), which includes access to Wifi, camera, SD card and Flash memory. These capabilities have been developed by different partners. Some of the hardware components share a common hardware component, so the tests also allow to ensure that no conflict exists or, if it exists, it can be solved. As an example, WiFi and Flash did not work together in the MV0182 board-based prototype that was used at the start of the project, which only had a single SPI interface available. This was later corrected in Rev1 board (also known as 'DevBoard'). All of the integration tests required intervention from the tester. MDK version 17.04.5 was used.

# <span id="page-18-2"></span>**Integration Tests on the FFboard**

# **6.2.1. Control mode + SD**

# **6.2.1.1.Software description**

This test starts Pulga and allows the user to access the SD card filesystem through an MQTT client such as the EoT Android or desktop clients. The application mounts the SD card filesystem, lists directories, removes files and folders and uploads new files to the SD card.

# **6.2.1.2.Expected output**

If the EoT Control Mode desktop application is used, the content of the SD card is shown in the Configuration tab as follows:

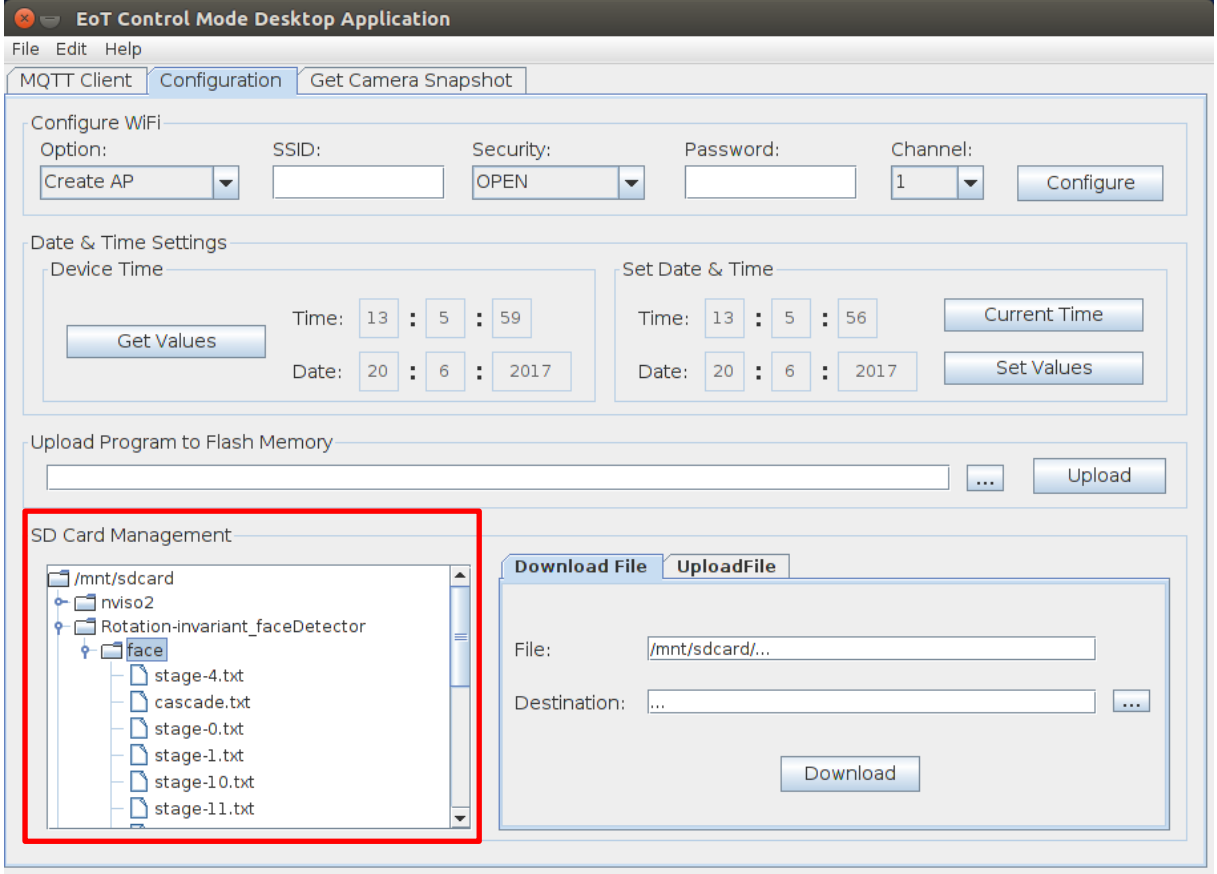

The output of the debug console is:

```
runw
UART: Starting mv0231 board initialisation.
UART: mv0231 board initialisation from cfg file
UART: register I2C0 as master
UART: 
UART: Registering i2c devices
UART: Registering i2c device rc5t619
UART: Polling address 0x32 on bus 2
UART: i2c_drv_minor: 10290
UART: i2c device rc5t619 registered at bus 2 with address 0x32
UART: ----------------------------------------
UART: Registering i2c devices
UART: Registering i2c device imx208_right
UART: Polling address 0x36 on bus 0
UART: i2c_drv_minor: 16438
UART: i2c device imx208 right registered at bus 0 with address 0x36
UART: ----------------------------------------
UART: Registering i2c device imx208_left
UART: Polling address 0x37 on bus 0
UART: i2c_drv_minor: 24631
UART: i2c device imx208_left registered at bus 0 with address 0x37
UART: ----------------------------------------
UART: Registering i2c device bmx055_accel
UART: Polling address 0x18 on bus 1
```
UART: i2c\_drv\_minor: -27 UART: Polling address 0x19 on bus 1 UART: i2c\_drv\_minor: 33817 UART: i2c device bmx055\_accel registered at bus 1 with address 0x19 UART: ---------------------------------------- UART: Registering i2c device bmx055\_gyro UART: Polling address 0x68 on bus 1 UART: i2c\_drv\_minor: 42088 UART: i2c device bmx055\_gyro registered at bus 1 with address 0x68 UART: ---------------------------------------- UART: Registering i2c device bmx055\_magnet UART: Polling address 0x10 on bus 1 UART: i2c\_drv\_minor: -27 UART: Polling address 0x11 on bus 1 UART: i2c\_drv\_minor: 50193 UART: i2c device bmx055\_magnet registered at bus 1 with address 0x11 UART: ---------------------------------------- UART: Board version R1M0E0 UART: PMU switches configured. UART: UART: LED2 configured. UART: UART: LED3 configured. UART: UART: LED4 configured. UART: UART: Revision specific board configuration. UART: LED2 set. UART: DCDC set to 3.3V. UART: WiFi nReset set. UART: MV0231 board initialized successfully UART: UART: LeonRT Started. UART: UART: Configuring camera and datapath UART: Initialising I2C0 in bare metal mode... UART: Bare metal I2C initialisation complete UART: Camera initialised! UART: Camera started! UART: UART: Streaming ...

#### **6.2.2. Control mode + Camera**

As explained in previous deliverable D3.3, the Camera module operates using the I2C buses for the communication with sensors. This module needs to configure the I2C buses and the interrupt service routine (ISR) to periodically update the new buffer address where the image is stored.

These aspects should be taken into account when using this module together with Pulga. Pulga is based on the WifiFunctions library. This library uses the I2C buses to send the nHIB signal to the WiFi chip and, therefore, there might be some conflicts while using WiFi and Camera together. In this respect, camera an WiFi initializations remain in the same order as required in the previous Rev1 board.

In addition, Camera library has been adapted to the new MDK paradigm. Camera code runs now on Leon RT to achieve better performance.

## **6.2.2.1.Software description**

This test starts Pulga and allows the user to access and retrieve a camera frame through EoT Android or Desktop clients. The application makes all the initializations, accesses the camera buffers using the Camera module and sends the image encapsulated into several MQTT messages.

## **6.2.2.2.Expected output**

The output in the EoT Control Mode desktop application should be an image like the following one:

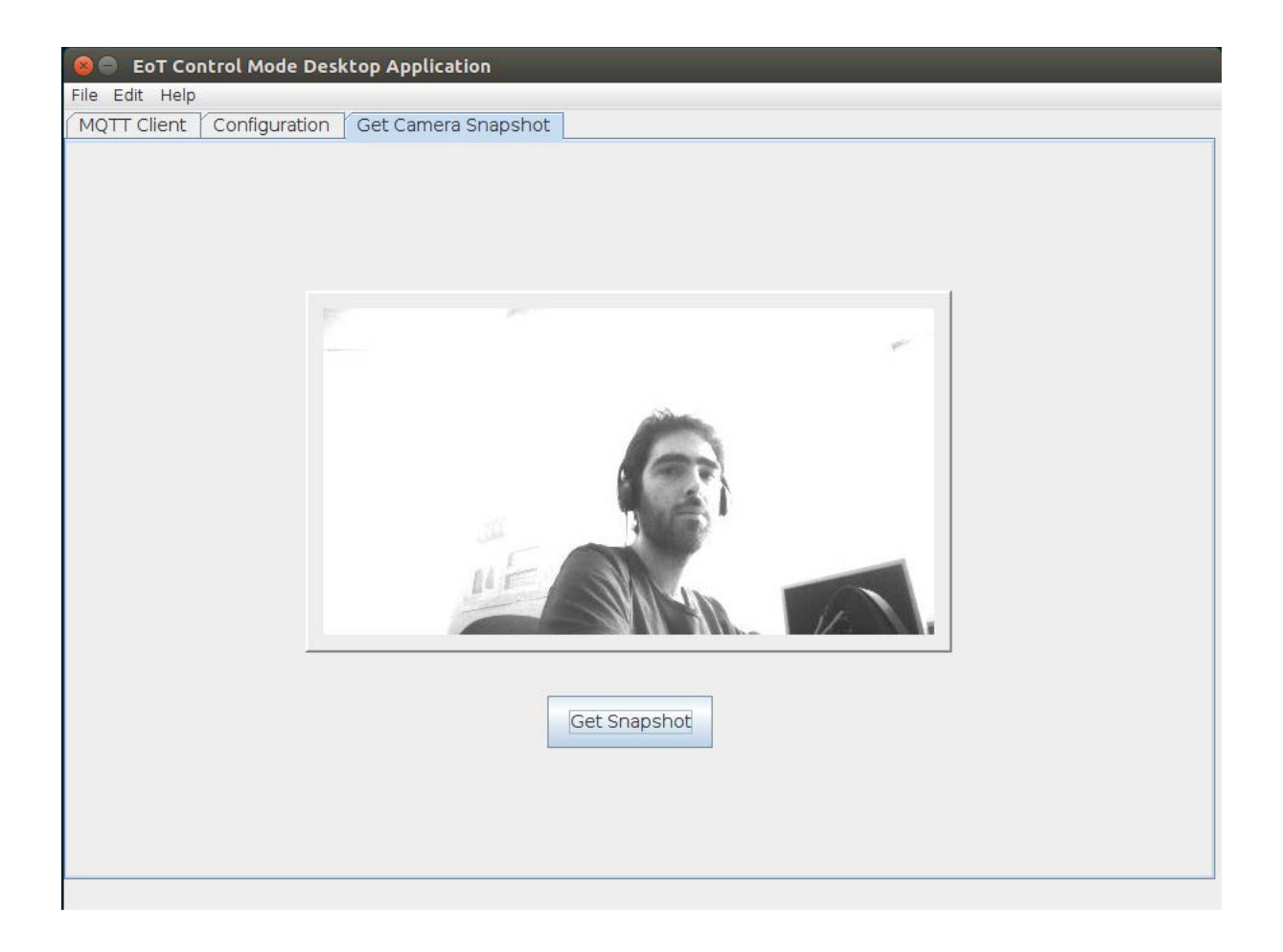

The output of the debug console is:

```
UART: Starting mv0231 board initialisation.
UART: mv0231 board initialisation from cfg file
UART: register I2C0 as master
```
UART: UART: Registering i2c devices UART: Registering i2c device rc5t619 UART: Polling address 0x32 on bus 2 UART: i2c\_drv\_minor: 10290 UART: i2c device rc5t619 registered at bus 2 with address 0x32 UART: ---------------------------------------- UART: Registering i2c devices UART: Registering i2c device imx208\_right UART: Polling address 0x36 on bus 0 UART: i2c\_drv\_minor: 16438 UART: i2c device imx208\_right registered at bus 0 with address 0x36 UART: ---------------------------------------- UART: Registering i2c device imx208\_left UART: Polling address 0x37 on bus 0 UART: i2c\_drv\_minor: 24631 UART: i2c device imx208 left registered at bus 0 with address 0x37 UART: ---------------------------------------- UART: Registering i2c device bmx055\_accel UART: Polling address 0x18 on bus 1 UART: i2c\_drv\_minor: -27 UART: Polling address 0x19 on bus 1 UART: i2c\_drv\_minor: 33817 UART: i2c device bmx055\_accel registered at bus 1 with address 0x19 UART: ---------------------------------------- UART: Registering i2c device bmx055\_gyro UART: Polling address 0x68 on bus 1 UART: i2c\_drv\_minor: 42088 UART: i2c device bmx055\_gyro registered at bus 1 with address 0x68 UART: ---------------------------------------- UART: Registering i2c device bmx055\_magnet UART: Polling address 0x10 on bus 1 UART: i2c drv minor: -27 UART: Polling address 0x11 on bus 1 UART: i2c\_drv\_minor: 50193 UART: i2c device bmx055\_magnet registered at bus 1 with address 0x11 UART: ---------------------------------------- UART: Board version R1M0E0 UART: PMU switches configured. UART: UART: LED2 configured. UART: UART: LED3 configured. UART: UART: LED4 configured. UART: UART: Revision specific board configuration. UART: LED2 set. UART: DCDC set to 3.3V. UART: WiFi nReset set. UART: MV0231 board initialized successfully UART: UART: LeonRT Started. UART: UART: Configuring camera and datapath

UART: Initialising I2C0 in bare metal mode... UART: Bare metal I2C initialisation complete UART: Camera initialised! UART: Camera started! UART: UART: Streaming ... UART: UART: snapshot

#### **6.2.3. Control mode + Flash**

This test performs some reads and writes in the flash memory while Pulga is running to ensure that WiFi and flash can be accessed simultaneously.

If this test is executed and a MQTT client is connected to Pulga, the expected output of this test is:

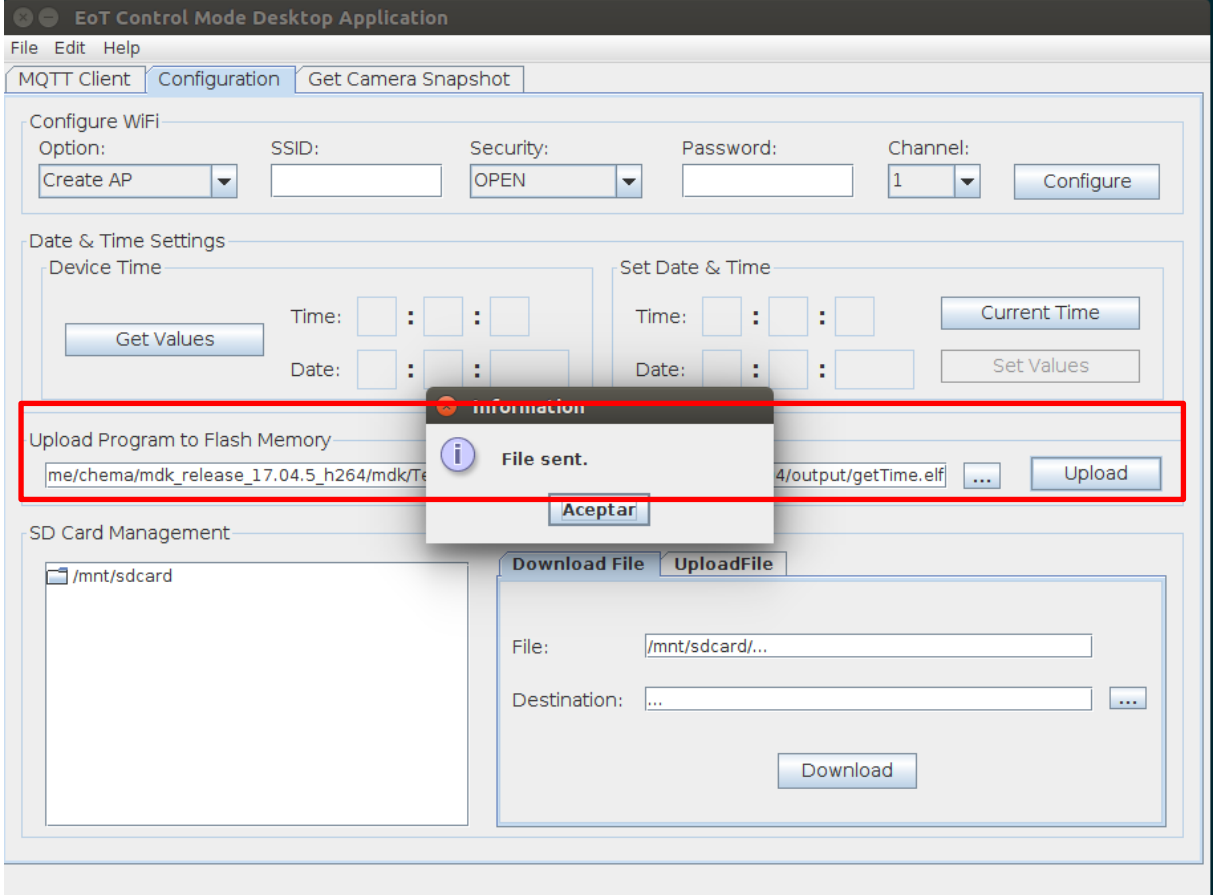

Board initialization:

UART: Starting mv0231 board initialisation. UART: mv0231 board initialisation from cfg file UART: register I2C0 as master UART: UART: Registering i2c devices UART: Registering i2c device rc5t619 UART: Polling address 0x32 on bus 2

UART: i2c\_drv\_minor: 10290 UART: i2c device rc5t619 registered at bus 2 with address 0x32 UART: ---------------------------------------- UART: Registering i2c devices UART: Registering i2c device imx208\_right UART: Polling address 0x36 on bus 0 UART: i2c\_drv\_minor: 16438 UART: i2c device imx208\_right registered at bus 0 with address 0x36 UART: ---------------------------------------- UART: Registering i2c device imx208\_left UART: Polling address 0x37 on bus 0 UART: i2c\_drv\_minor: 24631 UART: i2c device imx208\_left registered at bus 0 with address 0x37 UART: ---------------------------------------- UART: Registering i2c device bmx055\_accel UART: Polling address 0x18 on bus 1 UART: i2c drv minor: -27 UART: Polling address 0x19 on bus 1 UART: i2c\_drv\_minor: 33817 UART: i2c device bmx055\_accel registered at bus 1 with address 0x19 UART: ---------------------------------------- UART: Registering i2c device bmx055\_gyro UART: Polling address 0x68 on bus 1 UART: i2c\_drv\_minor: 42088 UART: i2c device bmx055 gyro registered at bus 1 with address 0x68 UART: ---------------------------------------- UART: Registering i2c device bmx055\_magnet UART: Polling address 0x10 on bus 1 UART: i2c\_drv\_minor: -27 UART: Polling address 0x11 on bus 1 UART: i2c\_drv\_minor: 50193 UART: i2c device bmx055 magnet registered at bus 1 with address 0x11 UART: ---------------------------------------- UART: Board version R1M0E0 UART: PMU switches configured. UART: UART: LED2 configured. UART: UART: LED3 configured. UART: UART: LED4 configured. UART: UART: Revision specific board configuration. UART: LED2 set. UART: DCDC set to 3.3V. UART: WiFi nReset set. UART: MV0231 board initialized successfully UART: UART: LeonRT Started. UART: UART: Configuring camera and datapath UART: Initialising I2C0 in bare metal mode... UART: Bare metal I2C initialisation complete UART: Camera initialised! UART: Camera started!

UART: UART: Streaming ... UART: UART: number of packets 22540 UART: actual\_packet 1000 UART: actual\_packet 2000 UART: actual\_packet 3000 UART: actual\_packet 4000 UART: actual\_packet 5000 UART: actual\_packet 6000 UART: actual\_packet 7000 UART: actual\_packet 8000 UART: actual\_packet 9000 UART: actual\_packet 10000 UART: actual\_packet 11000 UART: actual\_packet 12000 UART: actual\_packet 13000 UART: actual\_packet 14000 UART: actual\_packet 15000 UART: actual\_packet 16000 UART: actual\_packet 17000 UART: actual\_packet 18000 UART: actual\_packet 19000 UART: actual\_packet 20000 UART: actual\_packet 21000 UART: actual\_packet 22000 UART: Current packet received: 0 Current frc: 3 Current actual packet: 0 1030 UART: Current packet received: 1000 Current frc: 3 Current actual packet: 1000 1030 UART: Current packet received: 2000 Current frc: 3 Current actual packet: 2000 1030 UART: Current packet received: 3000 Current frc: 3 Current actual packet: 3000 1030 UART: Current packet received: 4000 Current frc: 3 Current actual packet: 4000 1030 UART: Current packet received: 5000 Current frc: 3 Current actual packet: 5000 1030 UART: Current packet received: 6000 Current frc: 3 Current actual packet: 6000 1030 UART: Current packet received: 7000 Current frc: 3 Current actual packet: 7000 1030 UART: Current packet received: 8000 Current frc: 3 Current actual packet: 8000 1030 UART: Current packet received: 9000 Current frc: 3 Current actual packet: 9000 1030 UART: Current packet received: 10000 Current frc: 3 Current actual packet: 10000 1030 UART: Current packet received: 11000 Current frc: 3 Current actual packet: 11000 1030 UART: Current packet received: 12000 Current frc: 3 Current actual packet: 12000 1030 UART: Current packet received: 13000 Current frc: 3 Current actual packet: 13000 1030

UART: Current packet received: 14000 Current frc: 3 Current actual packet: 14000 1030 UART: Current packet received: 15000 Current frc: 3 Current actual packet: 15000 1030 UART: Current packet received: 16000 Current frc: 3 Current actual packet: 16000 1030 UART: Current packet received: 17000 Current frc: 3 Current actual packet: 17000 1030 UART: Current packet received: 18000 Current frc: 3 Current actual packet: 18000 1030 UART: Current packet received: 19000 Current frc: 3 Current actual packet: 19000 1030 UART: Current packet received: 20000 Current frc: 3 Current actual packet: 20000 1030 UART: Current packet received: 21000 Current frc: 3 Current actual packet: 21000 1030 UART: Current packet received: 22000 Current frc: 3 Current actual packet: 22000 1030

## **6.2.4. Bootloader + Control mode + Flash**

#### **6.2.4.1.Software description**

This test has been performed to test the Bootloader application as the basis of the EoT FFBoard configuration. The Bootloader is used either to boot into 'control mode' or to load an app, which the user has previously installed on the EoT device. The choice what to boot is made considering the position of a DIP switch on the device.

When and application is started via JTAG, the program checks if a common used resource (e.g: ddr-memory, or i2c0) will be used and enable it automatically. However, using the bootloader-app and the FFboard, the implicit enabling of resources must be done by it. Therefore, the Bootloader application has been fixed to enable all common used resources before starting the "real" application.

#### **6.2.4.2.Expected output**

Flashing the bootloader:

The first step is to flash the Bootloader and Control applications:

Movidius Debugger (moviDebug2) v00.83.2 Build 121447 Loading Tcl library... Loading debug library... Connecting to 127.0.0.1:30001 Connection : OK [127.0.0.1:30001 | Olimex ARM-USB-TINY-H @ 3000kHz] Target Voltage : OK JTAG IDCODE :  $ma2x5x$  [0x1C450661] Starting TCF agent... breset Leon halt status: ok Loading section <.source\_cmx> start = 0x70000000 length = 4 bytes.

Section loaded OK. Loading section <.source\_ddr> start = 0x80000000 length = 4 bytes. Section loaded OK. Loading section <. readback  $ddr$  start = 0x84000000 length = 4 bytes. Section loaded OK. Loading section <.text> start =  $0x70180000$  length =  $55520$  bytes. Section loaded OK. Loading section <.ctors> start = 0x7018D8E0 length = 4 bytes. Section loaded OK. Loading section <. rodata> start =  $0x7018D8E8$  length = 9760 bytes. Section loaded OK. Loading section <.init> start =  $0x7018FF08$  length = 60 bytes. Section loaded OK. Loading section <.fini> start =  $0x7018FF44$  length = 44 bytes. Section loaded OK. Loading section <.data> start = 0x7018FF70 length = 1264 bytes. Section loaded OK. Loading section <.heapSection> start = 0x70190460 length = 6144 bytes. Section loaded OK. Total bytes loaded = 72808. UART: Flash Utility Version:02.10 UART: Flash programmer for Myriad2 ... using SPI1\_SS77 UART: <spiJEDEC\_RDID> MFGID=0x00 MTYPE=0x00 MCAPACITY=0x00 UART: not a known chip... Trying to wake up a known chip from deep power-down mode...<br>UART: <spiJEDEC UART: <spiJEDEC\_RDID> MFGID=0x20 MTYPE=0xBB MCAPACITY=0x17 UART: Initializing N25Q\_SingleDie SPI Flash chip UART: Analyzing image to write...0x0 0xF03ED6E UART: Just full erase chip ... UART: Erasing full chip... UART: Done erasing full chip.<br>LOS: LeonOS (P0:ALOS) su (P0:ALOS) suspended at 0x7018032C (Application terminated successfully) moviDebug2 exiting Shutting down TCF agent... TCF agent shutdown complete. moviDebug2 exited # bootloader Movidius Debugger (moviDebug2) v00.83.2 Build 121447 Loading Tcl library... Loading debug library... Connecting to 127.0.0.1:30001<br>Connection : OK [127 Connection : OK [127.0.0.1:30001 | Olimex ARM-USB-TINY-H @ 3000kHz] Target Voltage : OK  $JTAG IDCODE$  :  $ma2x5x$  [0x1C450661] Starting TCF agent... breset Leon halt status: ok Loading section <.source\_cmx> start = 0x70000000 length = 4 bytes. Section loaded OK. Loading section <.source ddr> start =  $0x70000004$  length = 4 bytes. Section loaded OK. Loading section <. readback\_ddr> start =  $0x70000008$  length = 4 bytes.

Section loaded OK. Loading section <.text> start =  $0x70190000$  length =  $61436$  bytes. Section loaded OK. Loading section <.text.eh frame> start =  $0x7019F000$  length = 128 bytes. Section loaded OK. Loading section <.ctors> start =  $0x7019F080$  length = 4 bytes. Section loaded OK. Loading section <.dtors> start = 0x7019F084 length = 4 bytes. Section loaded OK. Loading section <. rodata> start =  $0x7019F088$  length = 6233 bytes. Section loaded OK. Loading section <.init> start = 0x701A08F0 length = 92 bytes. Section loaded OK. Loading section <.fini> start = 0x701A094C length = 68 bytes. Section loaded OK. Loading section <.data> start =  $0x701A0990$  length = 2548 bytes. Section loaded OK. Loading section <.heapSection> start = 0x701A1390 length = 6144 bytes. Section loaded OK. Total bytes loaded = 76669. UART: Flash Utility Version:02.10 UART: Flash programmer for Myriad2 ... using SPI1\_SS77 UART: <spiJEDEC\_RDID> MFGID=0x20 MTYPE=0xBB MCAPACITY=0x17 UART: Initializing N25Q SPI Flash chip UART: UART: UART: SOURCE\_ADDR\_CMX UART: UART: Analyzing image to write... UART: isControlApp 0x0 UART: Size 81268 UART: Value 0x7832414D UART: Image seems ok; 318 pages to program; target\_addr=0x000000 UART: WvWvWvWvWvWvWvWvWvWvWvWvWvWvWvWvWvWvWvWvWvWvWvWvWvWvWvWvWvWvWvWv UART: WvWvWvWvWvWvWvWvWvWvWvWvWvWvWvWvWvWvWvWvWvWvWvWvWvWvWvWvWvWvWvWv UART: WvWvWvWvWvWvWvWvWvWvWvWvWvWvWvWvWvWvWvWvWvWvWvWvWvWvWvWvWvWvWvWv UART: WvWvWvWvWvWvWvWvWvWvWvWvWvWvWvWvWvWvWvWvWvWvWvWvWvWvWvWvWvWvWvWv UART: WvWvWvWvWvWvWvWvWvWvWvWvWvWvWvWvWvWvWvWvWvWvWvWvWvWvWvWvWvWvWvWv UART: WvWvWvWvWvWvWvWvWvWvWvWvWvWvWvWvWvWvWvWvWvWvWvWvWvWvWvWvWvWvWvWv UART: WvWvWvWvWvWvWvWvWvWvWvWvWvWvWvWvWvWvWvWvWvWvWvWvWvWvWvWvWvWvWvWv UART: WvWvWvWvWvWvWvWvWvWvWvWvWvWvWvWvWvWvWvWvWvWvWvWvWvWvWvWvWvWvWvWv UART: WvWvWvWvWvWvWvWvWvWvWvWvWvWvWvWvWvWvWvWvWvWvWvWvWvWvWvWvWvWvWvWv UART: WvWvWvWvWvWvWvWvWvWvWvWvWvWvWvWvWvWvWvWvWvWvWvWvWvWvWvWvWvWv UART: Image CRC32 (81268 bytes): 0x2B121B72

UART: Readback entire image from Flash as final check... UART: RRRRRRRRRRRRRRRRRRRRRRRRRRRRRRRRRRRRRRRRRRRRRRRRRRRRRRRRRRRRRRRR UART: RRRRRRRRRRRRRRRRRRRRRRRRRRRRRRRRRRRRRRRRRRRRRRRRRRRRRRRRRRRRRRRR UART: RRRRRRRRRRRRRRRRRRRRRRRRRRRRRRRRRRRRRRRRRRRRRRRRRRRRRRRRRRRRRRRR UART: RRRRRRRRRRRRRRRRRRRRRRRRRRRRRRRRRRRRRRRRRRRRRRRRRRRRRRRRRRRRRRRR UART: RRRRRRRRRRRRRRRRRRRRRRRRRRRRRRRRRRRRRRRRRRRRRRRRRRRRRRRRRRRRRR  $ITAPT:$ UART: Readback Image CRC Matches Expected (81268 bytes): 0x2B121B72 UART: Image programmed successfully..... Exiting. LOS: LeonOS (P0:ALOS) suspended at 0x7019032C (Application terminated successfully) moviDebug2 exiting Shutting down TCF agent... TCF agent shutdown complete. moviDebug2 exited Reading back from DDR unchanged [OK] # control app Movidius Debugger (moviDebug2) v00.83.2 Build 121447 Loading Tcl library... Loading debug library... Connecting to 127.0.0.1:30001<br>Connection : OK [127. Connection : OK [127.0.0.1:30001 | Olimex ARM-USB-TINY-H @ 3000kHz] Target Voltage : OK<br>JTAG IDCODE : ma2x5x  $[0x1C450661]$ Starting TCF agent... breset Leon halt status: ok Loading section <.source  $cmx>$  start = 0x70000000 length = 4 bytes. Section loaded OK. Loading section <.source\_ddr> start = 0x70000004 length = 4 bytes. Section loaded OK. Loading section <.readback\_ddr> start =  $0x70000008$  length = 4 bytes. Section loaded OK. Loading section <.text> start =  $0x70190000$  length =  $61436$  bytes. Section loaded OK. Loading section <.text.eh\_frame> start = 0x7019F000 length = 128 bytes. Section loaded OK. Loading section <.ctors> start = 0x7019F080 length = 4 bytes. Section loaded OK. Loading section <.dtors> start =  $0x7019F084$  length = 4 bytes. Section loaded OK. Loading section <. rodata> start =  $0x7019F088$  length =  $6233$  bytes. Section loaded OK. Loading section <.init> start = 0x701A08F0 length = 92 bytes. Section loaded OK. Loading section <.fini> start = 0x701A094C length = 68 bytes. Section loaded OK. Loading section <.data> start =  $0x701A0990$  length = 2548 bytes.

```
H2020-643924-EoT
```
Section loaded OK. Loading section <.heapSection> start = 0x701A1390 length = 6144 bytes. Section loaded OK. Total bytes loaded = 76669. UART: Flash Utility Version:02.10 UART: Flash programmer for Myriad2 ... using SPI1\_SS77 UART: <spiJEDEC\_RDID> MFGID=0x20 MTYPE=0xBB MCAPACITY=0x17 UART: Initializing N25Q SPI Flash chip UART: UART: UART: SOURCE\_ADDR\_CMX UART: UART: Analyzing image to write... UART: isControlApp 0x1 UART: Size 693612 UART: Value 0x464C457F UART: Image seems ok; 2710 pages to program; target addr=0x080000 UART: WvWvWvWvWvWvWvWvWvWvWvWvWvWvWvWvWvWvWvWvWvWvWvWvWvWvWvWvWvWvWvWv  $IT\Delta B$  $T$ : WvWvWvWvWvWvWvWvWvWvWvWvWvWvWvWvWvWvWvWvWvWvWvWvWvWvWvWvWvWvWvWv UART: WvWvWvWvWvWvWvWvWvWvWvWvWvWvWvWvWvWvWvWvWvWvWvWvWvWvWvWvWvWvWvWv UART: WvWvWvWvWvWvWvWvWvWvWvWvWvWvWvWvWvWvWvWvWvWvWvWvWvWvWvWvWvWvWvWv UART: WvWvWvWvWvWvWvWvWvWvWvWvWvWvWvWvWvWvWvWvWvWvWvWvWvWvWvWvWvWvWvWv UART: WvWvWvWvWvWvWvWvWvWvWvWvWvWvWvWvWvWvWvWvWvWvWvWvWvWvWvWvWvWvWvWv UART: ……………… WvWvWvWvWvWvWvWvWvWvWvWvWvWvWvWvWvWvWvWvWvWvWvWvWvWvWvWvWvWvWvWv UART: WvWvWvWvWvWvWvWvWvWvWvWvWvWvWvWvWvWvWvWvWvWvWvWvWvWvWvWvWvWvWvWv TIART: WvWvWvWvWvWvWvWvWvWvWvWvWvWvWvWvWvWvWvWvWvWvWvWvWvWvWvWvWvWvWvWv UART: WvWvWvWvWvWvWvWvWvWvWvWvWvWvWvWvWvWvWvWvWvWvWvWvWvWvWvWvWvWvWvWv UART: WvWvWvWvWvWvWvWvWvWvWvWvWvWvWvWvWvWvWvWvWvWvWvWvWvWvWvWvWvWvWvWv UART: WvWvWvWvWvWvWvWvWvWvWvWvWvWvWvWvWvWvWvWvWvWvWvWvWvWvWvWvWvWvWvWv UART: WvWvWvWvWvWvWvWvWvWvWvWvWvWvWvWvWvWvWvWvWvWv UART: Image seems ok; 1 pages to program; target  $\alpha$ ddr=0x7FF000 UART: Wv UART: Image CRC32 (693612 bytes): 0x3217FF76 UART: Readback entire image from Flash as final check... UART: RRRRRRRRRRRRRRRRRRRRRRRRRRRRRRRRRRRRRRRRRRRRRRRRRRRRRRRRRRRRRRRR UART: RRRRRRRRRRRRRRRRRRRRRRRRRRRRRRRRRRRRRRRRRRRRRRRRRRRRRRRRRRRRRRRR

UART:

```
RRRRRRRRRRRRRRRRRRRRRRRRRRRRRRRRRRRRRRRRRRRRRRRRRRRRRRRRRRRRRRRR
UART: 
RRRRRRRRRRRRRRRRRRRRRRRRRRRRRRRRRRRRRRRRRRRRRRRRRRRRRRRRRRRRRRRR
UART: 
RRRRRRRRRRRRRRRRRRRRRRRRRRRRRRRRRRRRRRRRRRRRRRRRRRRRRRRRRRRRRRRR
UART: 
RRRRRRRRRRRRRRRRRRRRRRRRRRRRRRRRRRRRRRRRRRRRRRRRRRRRRRRRRRRRRRRR
………………
UART: 
RRRRRRRRRRRRRRRRRRRRRRRRRRRRRRRRRRRRRRRRRRRRRRRRRRRRRRRRRRRRRRRR
UART: 
RRRRRRRRRRRRRRRRRRRRRRRRRRRRRRRRRRRRRRRRRRRRRRRRRRRRRRRRRRRRRRRR
UART: 
RRRRRRRRRRRRRRRRRRRRRRRRRRRRRRRRRRRRRRRRRRRRRRRRRRRRRRRRRRRRRRRR
UART: 
RRRRRRRRRRRRRRRRRRRRRRRRRRRRRRRRRRRRRRRRRRRRRRRRRRRRRRRRRRRRRRRR
UART: 
RRRRRRRRRRRRRRRRRRRRRRRRRRRRRRRRRRRRRRRRRRRRRRRRRRRRRRRRRRRRRRRR
UART: RRRRRRRRRRRRRRRRRRRRRR
UART: 
UART: Readback Image CRC Matches Expected (693612 bytes): 
0x3217FF76
UART: Image programmed successfully..... Exiting.<br>LOS: LeonOS (P0:ALOS) suspended at 0x701
                            suspended at 0x7019032C (Application
terminated successfully)
moviDebug2 exiting
Shutting down TCF agent...
TCF agent shutdown complete.
moviDebug2 exited
Reading back from DDR unchanged [OK]
```
#### Running the bootloader (DIP switch 1 in Control Mode position):

If there is no flashed application or the DIP switch 1 position is configured as ON, the Bootloader will run the Control Application. The following output shows this procedure including the process of flashing an app:

```
Movidius Debugger (moviDebug2) v00.83.2 Build 121447
Loading Tcl library...
Loading debug library...
Connecting to 127.0.0.1:30001<br>Connection : OK [127
                 Connection : OK [127.0.0.1:30001 | Olimex ARM-USB-TINY-H @ 
3000kHz]
Target Voltage : OK<br>JTAG IDCODE : ma2x5x
JTAG IDCODE : ma2x5x [0x1C450661]
Starting TCF agent...
breset
Leon halt status: ok
startupcore LOS
target LOS
loadfile ./output/bootloader.elf
```
Loading section <.text> start = 0x701E0000 length = 70068 bytes. Loading section <.text.eh\_frame> start = 0x701F11C0 length = 128 bytes. Loading section <.dtors> start =  $0x701F1240$  length = 4 bytes. Loading section <. rodata> start =  $0x701F1248$  length = 7560 bytes. Loading section <.init> start = 0x701F2FD0 length = 56 bytes. Loading section <.fini> start =  $0x701F3008$  length = 40 bytes. Loading section <.data> start = 0x701F3030 length = 1364 bytes. Loading section <.heapSection> start = 0x701F3590 length = 1024 bytes. Total bytes loaded = 80244. runw UART: Starting mv0231 board initialisation. UART: mv0231 board initialisation from cfg file UART: register I2C0 as master UART: UART: Registering i2c devices UART: Registering i2c device rc5t619 UART: Polling address 0x32 on bus 2 UART: i2c\_drv\_minor: 10290 UART: i2c device rc5t619 registered at bus 2 with address 0x32 UART: ---------------------------------------- UART: Registering i2c devices UART: Registering i2c device imx208\_right UART: Polling address 0x36 on bus 0 UART: i2c\_drv\_minor: 16438 UART: i2c device imx208\_right registered at bus 0 with address 0x36 UART: ---------------------------------------- UART: Registering i2c device imx208\_left UART: Polling address 0x37 on bus 0 UART: i2c\_drv\_minor: 24631 UART: i2c device imx208 left registered at bus 0 with address 0x37 UART: ---------------------------------------- UART: Registering i2c device bmx055\_accel UART: Polling address 0x18 on bus 1 UART: i2c\_drv\_minor: -27 UART: Polling address 0x19 on bus 1 UART: i2c\_drv\_minor: 33817 UART: i2c device bmx055 accel registered at bus 1 with address 0x19 UART: ---------------------------------------- UART: Registering i2c device bmx055\_gyro UART: Polling address 0x68 on bus 1 UART: i2c\_drv\_minor: 42088 UART: i2c device bmx055\_gyro registered at bus 1 with address 0x68 UART: ---------------------------------------- UART: Registering i2c device bmx055 magnet UART: Polling address 0x10 on bus 1 UART: i2c drv minor: -27 UART: Polling address 0x11 on bus 1 UART: i2c\_drv\_minor: 50193 UART: i2c device bmx055\_magnet registered at bus 1 with address 0x11 UART: ---------------------------------------- UART: Board version R1M0E0 UART: PMU switches configured. UART:

UART: LED2 configured. UART: UART: LED3 configured. UART: UART: LED4 configured. UART: UART: Revision specific board configuration. UART: LED2 set. UART: DCDC set to 3.3V. UART: WiFi nReset set. UART: MV0231 board initialized successfully UART: Failed to get a profile UART: No profile found on index 0 UART: UART: LeonRT Started. UART: UART: Configuring camera and datapath UART: Initialising I2C0 in bare metal mode... UART: Bare metal I2C initialisation complete UART: Camera initialised! UART: Camera started! UART: UART: Start UART: Received 0 UART: UART: Flash Handler: 8022D360 UART: UART: Flash write : 1024 UART: UART: Flash write : 1024 ………………… UART: Flash write : 1024 UART: UART: Flash write : 1024 UART: UART: Flash write : 1024 UART: UART: Flash write : 1024 UART: UART: Flash write : 1024 UART: UART: Flash write : 1024 UART: UART: Flash write : 60 UART: UART: Closing file

#### Running the bootloader (DIP switch 1 in Application position):

After flashing an application using the Control Application, it is possible to execute it by changing the DIP switch 1 to OFF position. The following output show this process after flashing the RTSP application as an example:

```
H2020-643924-EoT
```
Movidius Debugger (moviDebug2) v00.83.2 Build 121447 Loading Tcl library... Loading debug library... Connecting to 127.0.0.1:30001<br>Connection : OK [127 : OK [127.0.0.1:30001 | Olimex ARM-USB-TINY-H @ 3000kHz] Target Voltage : OK JTAG IDCODE :  $ma2x5x$  [0x1C450661] Starting TCF agent... breset Leon halt status: ok startupcore LOS target LOS loadfile ./output/bootloader.elf Loading section <.text> start =  $0x701E0000$  length =  $70068$  bytes. Loading section <.text.eh\_frame> start = 0x701F11C0 length = 128 bytes. Loading section <.dtors> start =  $0x701F1240$  length = 4 bytes. Loading section <. rodata> start =  $0x701F1248$  length = 7560 bytes. Loading section <.init> start = 0x701F2FD0 length = 56 bytes. Loading section <.fini> start =  $0x701F3008$  length = 40 bytes. Loading section <.data> start = 0x701F3030 length = 1364 bytes. Loading section <.heapSection> start = 0x701F3590 length = 1024 bytes. Total bytes loaded = 80244. runw UART: Starting mv0231 board initialisation. UART: mv0231 board initialisation from cfg file UART: register I2C0 as master UART: UART: Registering i2c devices UART: Registering i2c device rc5t619 UART: Polling address 0x32 on bus 2 UART: i2c\_drv\_minor: 10290 UART: i2c device rc5t619 registered at bus 2 with address 0x32 UART: ---------------------------------------- UART: Registering i2c devices UART: Registering i2c device imx208\_right UART: Polling address 0x36 on bus 0 UART: i2c\_drv\_minor: 16438 UART: i2c device imx208 right registered at bus 0 with address 0x36 UART: ---------------------------------------- UART: Registering i2c device imx208\_left UART: Polling address 0x37 on bus 0 UART: i2c\_drv\_minor: 24631 UART: i2c device imx208 left registered at bus 0 with address 0x37 UART: ---------------------------------------- UART: Registering i2c device bmx055\_accel UART: Polling address 0x18 on bus 1 UART: i2c\_drv\_minor: -27 UART: Polling address 0x19 on bus 1 UART: i2c\_drv\_minor: 33817 UART: i2c device bmx055\_accel registered at bus 1 with address 0x19 UART: ---------------------------------------- UART: Registering i2c device bmx055\_gyro

UART: Polling address 0x68 on bus 1 UART: i2c\_drv\_minor: 42088 UART: i2c device bmx055\_gyro registered at bus 1 with address 0x68 UART: ---------------------------------------- UART: Registering i2c device bmx055\_magnet UART: Polling address 0x10 on bus 1 UART: i2c drv minor: -27 UART: Polling address 0x11 on bus 1 UART: i2c\_drv\_minor: 50193 UART: i2c device bmx055\_magnet registered at bus 1 with address 0x11 UART: ---------------------------------------- UART: Board version R1M0E0 UART: PMU switches configured. UART: UART: LED2 configured. UART: UART: LED3 configured. UART: UART: LED4 configured. UART: UART: Revision specific board configuration. UART: LED2 set. UART: DCDC set to 3.3V. UART: WiFi nReset set. UART: MV0231 board initialized successfully UART: UART: Generating the AP... UART: Failed to get a profile UART: No profile found on index 0 UART: AP generated UART: Waiting AP connections UART: Client connected to the AP UART: UART: LeonRT Started. UART: UART: Configuring camera and datapath UART: Initialising I2C0 in bare metal mode... UART: Bare metal I2C initialisation complete UART: Camera initialised! UART: Camera started! UART: UART: Streaming ... UART: UART: UART: Thread camera created UART: RTSPServer is running UART: Message Received: UART: OPTIONS rtsp://192.168.1.1:8554/mjpej/2 RTSP/1.0 UART: CSeq: 2 UART: User-Agent: LibVLC/2.2.2 (LIVE555 Streaming Media v2016.02.09) UART: UART: UART: UART: Message Send: UART: RTSP/1.0 200 OK

*H2020-643924-EoT*

*H2020-643924-EoT*

#### *D3.5 Test sets and results with EoT prototypes*

UART: CSeq: 2 UART: Public: DESCRIBE, SETUP, TEARDOWN, PLAY, PAUSE UART: UART: UART: Message Received: UART: DESCRIBE rtsp://192.168.1.1:8554/mjpej/2 RTSP/1.0 UART: CSeq: 3 UART: User-Agent: LibVLC/2.2.2 (LIVE555 Streaming Media v2016.02.09) UART: Accept: application/sdp UART: UART: UART: UART: Message Send: UART: RTSP/1.0 200 OK UART: CSeq: 3 UART: Content-Base: rtsp://192.168.1.1:8554 UART: Content-Type: application/sdp UART: Content-Length: 93 UART: UART: v=0 UART: o=- 1481765933 1 IN IP4 192.168.1.1 UART: s= UART:  $t=0$  0 UART: m=video 0 RTP/AVP 26 UART: c=IN IP4 0.0.0.0 UART: UART: Message Send: UART: RTSP/1.0 200 OK UART: CSeq: 4 UART: Transport: RTP/AVP/TCP;unicast;interleaved=0-1 UART: Session: -805308858 UART: UART: UART: Message Send: UART: RTSP/1.0 200 OK UART: CSeq: 5 UART: Range: npt=0.000- UART: Session: -805308858 UART: RTP-Info: url=rtsp://127.0.0.1:8554/mjpeg/1/track1 UART: UART: UART: Message Received: UART: TEARDOWN rtsp://192.168.1.1:8554 RTSP/1.0 UART: CSeq: 6 UART: User-Agent: LibVLC/2.2.2 (LIVE555 Streaming Media v2016.02.09) UART: Session: -805308858

# <span id="page-37-0"></span>**7. CONCLUSIONS**

This deliverable describes software tests performed in the EoT factor-form board. The tests were divided into: 1) Firmware tests, i.e. unit tests for the different modules developed as part of EoT's firmware and 2) Integration tests, i.e. nonunit tests that check that major modules can work together. The results of these tests were all satisfactory.

# <span id="page-38-0"></span>**8. GLOSSARY**

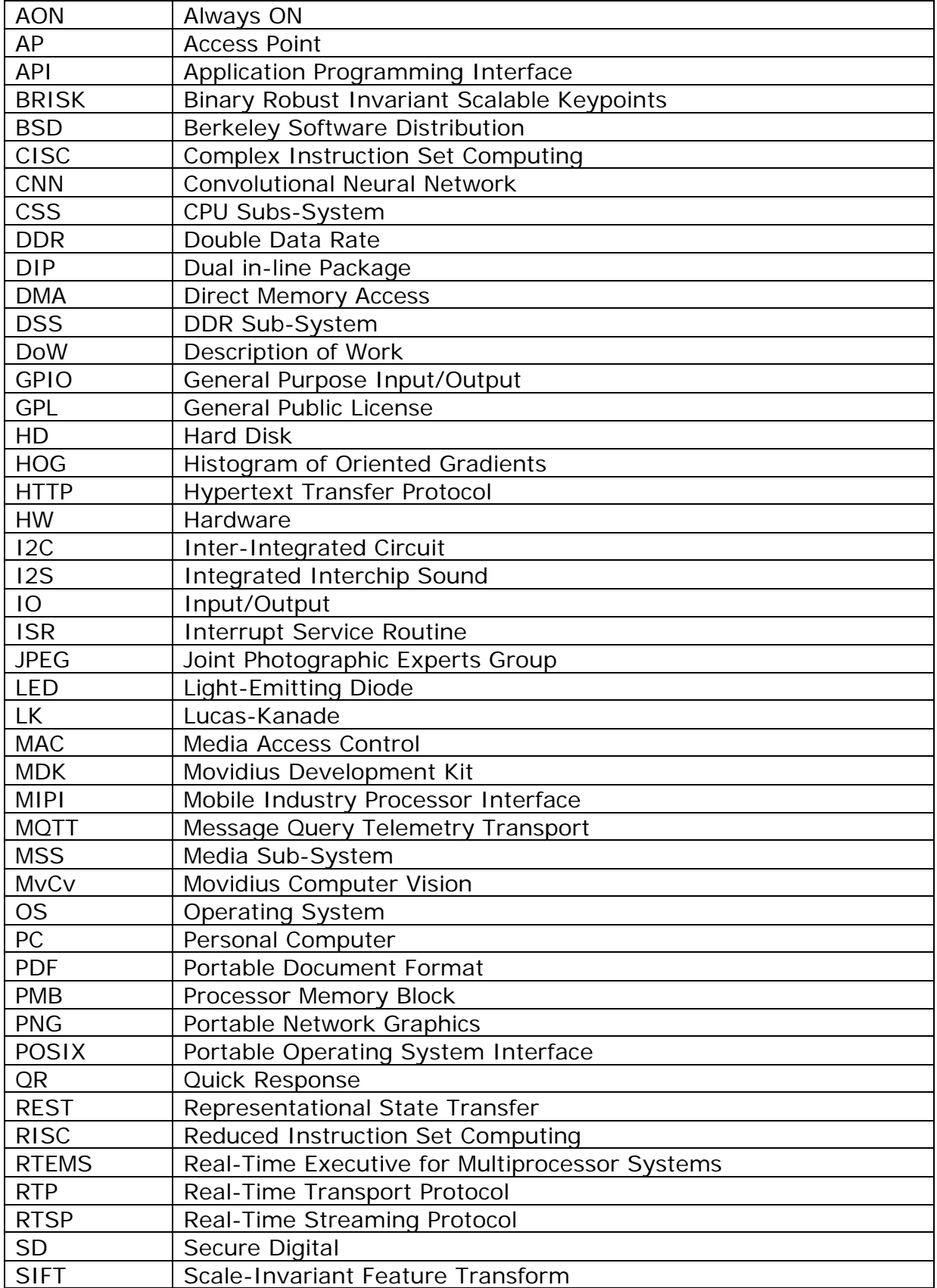

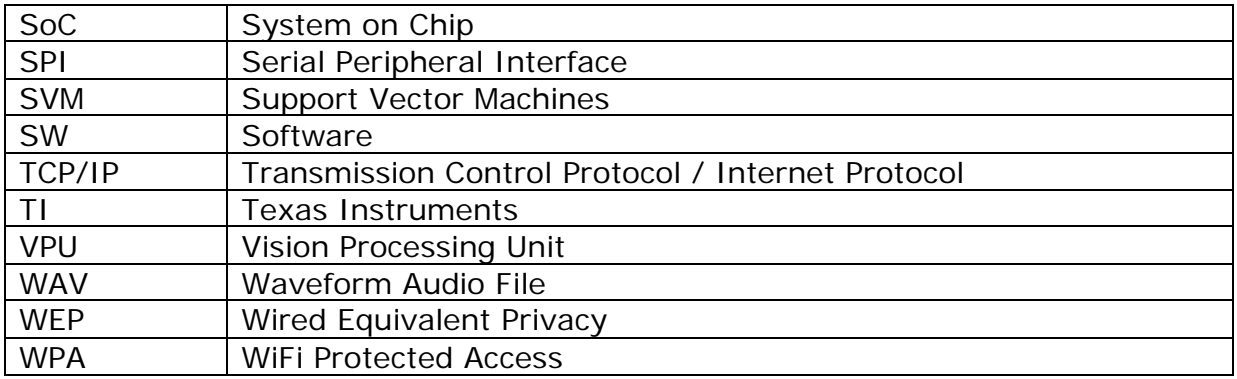

**- End of document -**